#### **BAB III**

### **METODE PENELITIAN**

#### **3.1 Desain Penelitian**

Desain penelitian sangat penting dalam melaksanakan suatu penelitian agar penelitian yang dilakukan dapat berjalan dengan baik dan terstruktur. Nasution (2009, hlm. 23) mengemukakan bahwa desain penelitian adalah rencana tentang cara mengumpulkan dan menganalisis data agar dapat dilaksanakan secara ekonomis serta serasi dengan tujuan penelitian itu.

Desain penelitian merupakan rancangan penelitian yang digunakan sebagai pedoman dalam melakukan proses penelitian. Desain penelitian akan berguna bagi semua pihak yang terlibat dalam melakukan proses penelitian.

Menurut Arikunto (2010, hlm. 22) langkah-langkah penelitian adalah sebagai berikut: 1) Memilih masalah; 2) Studi pendahuluan; 3) Merumuskan masalah; 4) Merumuskan anggapan dasar; 5) Merumuskan hipotesis; 6) Memilih pendekatan; 7) menentukan variabel dan sumber data; 8) Menentukan dan menyusun instrumen; 9) Mengumpulkan data dan analisis data; 10) Menarik kesimpulan; dan 11) Menulis laporan.

#### **3.1.1 Metode Penelitian Deskriptif**

Sugiyono (2011, hlm. 24) menyebutkan bahwa metode penelitian adalah cara ilmiah untuk mendapatkan data dengan tujuan dan kegunaan tertentu.

Syaodih (2005, hlm. 72) mengemukakan bahwa metode deskriptif adalah bentuk penelitian yang paling dasar. Ditujukan untuk mendeskripsikan atau menggambarkan fenomena-fenomena yang ada, baik fenomena yang bersifat alamiah maupun rekayasa manusia. Penelitian ini mengkaji bentuk, aktivitas, karakteristik, perubahan hubungan, kesamaan dan perbedaannya dengan fenomena lain.

Penelitian desktiptif adalah penelitian yang berusahamedeskripsikan suatu gejala, peristiwa, kejadian yang terjadi pada saat sekarang. Dengan perkataan lain, bahwa penelitian deskriptif mengambil masalah atau memusatkan perhatian kepada masalah-masalah aktual sebagaimana adanya pada saat penelitian dilaksanakan.

Selain itu, metode ini mendeskripsikan secara spesifik hubungan variabel-variabel. Sehingga memalui penelitian deskriptif ini diharapkan peneliti mengumpulkan data untuk memecahkan masalah yang sedang terjadi pada saat sekarang. Hal ini sejalan dengan pedapat yang dikemukakan Nazir (2003, hlm. 54) bahwa metode deskriptif adalah suatu metode dalam meneliti status sekelompok mausia, suatu objek, suatu kondisi, suatu sistem pemikiran, ataupun suatu kelas peristiwa pada masa sekarang, dan tujuan dari metode deskriptif ini adalah untuk membantu deskripsi, gambaran atau lukisan secara sistematis, faktual dan akurat mengenai fakta-fakta, sifat-sifat serta hubungan antar fenomena yang diselidiki. Berdasarkan uraian diatas maka dapat dianalisa bahwa dalam penggunaan metode deskriptif ini pemecahan masalah dipusatkan pada masalah-masalah yang aktual yang terjadi pada masa sekarang. Sejalan dengan permasalahan yang diangkat dalam penelitian ini, maka melalui metode penelitian deskriptif diharapkan dapat menghasilkan dan mendapatkan informasi yang tepat dan gambaran yang lengkap secara faktual mengenai Pengaruh Komunikasi Interpersonal Kepala Bidang Terhadap Tingkat Stres Kerja Pegawai di Bidang Pembinaan Sekolah Menengah Atas (PSMA) Dinas Pendidikan Provinsi Jawa Barat.

#### **3.1.2 Pendekatan Kuantitatif**

Pendekatan kuantitatif adalah pendekatan penelitian yang menggunakan metode bilangan untuk mendeskripsikan observasi suatu objek atau variabel dimana bilangan menjadi bagian dari pengukuran atau pendekatan penelitian yang menggunakan pengolahan data melalui hasil perhitungan statistika.

Sugiyono (2013, hlm. 35) mengatakan bahwa, "metode penelitian kuantitatif adalah metode penelitan yang berlandaskan pada filsafat positivisme, digunakan untuk meneliti pada populasi atau sampel tertentu, pengumpulan data menggunakan instrumen penelitian, analisis data bersifat kuantitatif/statistik dengan tujuan untuk menguji hipotesis yang telah ditetapkan".

Pendekatan kuantitatif ini digunakan dalam rangka mengetahui seberapa besar dari variabel X yang diteliti yaitu komunikasi interpersonal terhadap variabel Y yang diteliti yaitu stres kerja pegawai dengan cara mengukur dan menghitung apa yang menjadi indikatorindikator variabel penelitian sehingga dapat diperoleh deskripsi dan korelasi diantara variabelvariabel penelitian melalui sistem perhitungan yang menggunakan statistika.

### **3.2 Definisi Operasional**

Definisi operasional menggambarkan secara spesifik dimensidalam suatu variabel yang diteliti berdasarkan konsep penelitian yang dibangun dari teori-teori yang relevan dengan variabel yang diteliti. Komaruddin (1994, hlm.29) mengemukakan bahwa "Definisi operasional merupakan pengertian yang lengkap tentang suatu variabel yang mencakup semua unsur yang menjadi ciri utama variabel itu".Selanjutnya Nazir (1988, hlm.152) mengemukakan bahwa:

Definisi operasional adalah definisi yang diberikan kepada suatu variabel atau konstrak dengan cara memberikan arti, atau menspesifikasikan operasionalisasi yang diperlukan untuk mengukur konstrak atau variabel tersebut. kegiatan undneje memberikan njuns Untuk menghindari persepsi yang berbeda terhadap maksud- variabel-variabel yang akan diteliti.

Adapun definisi operasional dari masing-masing variabel berdasarkan teori dalam definisi konseptual sebagai berikut:

#### 1. Pengaruh

Pengaruh menurut Kamus Besar Bahasa Indonesia (KBBI) adalah daya yang ada dan timbul dari sesuatu (orang, benda) yang ikut membentuk watak, kepercayaan atau perbuataan seseorang. Dari pengertian di atas telah dikemukakan sebelumnya bahwa pengaruh merupakan sesuatu daya yang dapat membentuk atau mengubah sesuatu yang lain. Pengaruh adalah suatu hubungan sebab akibat (timbal balik) antara apa yang mempengaruhi dengan apa yang di pengaruhi. Dua hal tersebut adalah yang akan dihubungkan dan yang akan dicari apa ada sesuatu hal yang memiliki keterkaitan, keterhubungan satu sama lain.

#### 2. Komunikasi Interpersonal Kepala Bidang

Agus M.Hardjana (2003, hlm. 85) mengatakan, komunikasi interpersonal adalah interaksi tatap muka antardua atau beberapa orang. dimana pengirim dapat menyampaikan pesan secara langsung dan penerima pesan dapat menerima dan menanggapi secara langsung pula.

Menurut Devito (1989), komunikasi interpersonal adalah penyampaian pesan oleh satu orang dan penerimaan pesan oleh orang lain atau sekelompok kecil orang, dengan berbagai dampaknya dan dengan peluang untuk memberikan umpan balik segera (Onong U. Effendy, 2003 hlm. 30). Definisi Operasional dari Komunikasi Interpersonal adalah suatu proses interaksi antara pimpinan dengan bawahan, individu dengan individu melalui penyampaian informasi berupa pesan dari komunikan kepada penerima pesan sehingga informasi dapat diterima dengan baik oleh penerima pesan. Dengan begitu komunikasi tersebut termasuk komunikasi yang efektif dan efisien yang memiliki dimensi sebagai berikut: (1) Adanya keterbukaan; (2) Empati; (3) Sikap mendukung; (4) Sikap positif dan (5) Kesetaraan/kesamaan.

Kepala Bidang menurut Wikipedia merupakan orang yang diberi wewenang dan tanggung jawab untuk memimpin suatu lembaga. Kepala Bidang harus mampu melaksanakan peran dan tugasnya sebagai edukator, manajer, administrator, supervisor, leader, inovator, motivator, figur dan mediator.

Definisi operasional Kepala Bidang adalah seseorang yang mempunyai andil dalam suatu lembaga untuk mengarahkan, membimbing, mengendalikan, memberikan pengaruh positif bagi pegawai, selain itu pemberi kebijakan di suatu lembaga tersebut sesuai dengan jobdesknya sebagai pemimpin.

#### 3. Stres Kerja

Ivancevich dan Matteson (2006:275) mengatakan bahwa "Stres kerja yaitu suatu tekanan yang muncul dan disebabkan oleh faktor- faktor yang ada di lingkungan kerja." Sedangkan menurut Anwar Prabu Mangkunegara (2003:179) "Stres kerja adalah

**Alma Intan Fadilla, 2020**

Perasaan yang menekan atau merasa tertekan yang dialami karyawan dalam menghadapi pekerjaan".

Definisi operasional stres kerja adalah kondisi yang muncul dari interaksi antar manusia dan pekerjaannya yang memaksa mereka untuk berperilaku tidak dalam keadaan normal.

#### **3.3 Partisipan**

Menurut KBBI "partisipan adalah orang yang ikut berperan serta dalam suatu kegiatan (pertemuan, konferensi, seminar, dan sebagainya). Yang dimaksud partisipan dalam penelitian ini adalah orang yang terlibat langsung ataupun tidak langsung dalam sebuah kegiatan.

Pada penelitian ini, peneliti melibatkan para Pegawai Negeri Sipil (PNS) dan non-PNS di Bidang Pembinaan Sekolah Menengah Atas Dinas Pendidikan Provinsi Jawa Barat yang berlokasi di Jl. Dr. Radjiman No. 6, Pasir Kaliki, Cicendo, Kota Bandung, Jawa Barat 40171.

#### **3.4 Lokasi, Populasi dan Sampel Penelitian**

#### **3.4.1 Lokasi Penelitian**

Dalam sebuah penelitian dibutuhkan suatu objek yang akan diteliti yang digunakan sebagai sumber data, dimana objek tersebut disesuiakan dengan masalah-masalah yang dikemukakan dalam penelitian. Objek yang akan diteliti tersebut harus ditetapkan pada suatu tempat atau lokasi, oleh karena itu lokasi sangat dibutuhkan dalam penelitian ini. Lokasi yang dijadikan dalam penelitian ini adalah Dinas Pendidikan Provinsi Jawa Barat yang terletak di Jalan DR. Radjiman No. 6 Kota Bandung.

### **3.4.2 Populasi Peneitian**

Populasi menurut Sugiyono (2011:80) mengemukakaan bhawa "Populasi adalah wiayah generalisasi yang terdiri dari objek/subjek yang memiliki kuantitas dan karakteristik tertentu yang ditetapkan oleh peneliti untuk dipelajari dan kemudian ditarik kesimpulannya.".

Populasi merupakan sekumpulan objek/subjek yang data berupa orang, benda, peristiwa maupun gejala yang terjaid di sekeliling kita. Poupulasi bukan hanya sekedar kumpulan yang menunjukkan kuantitas sutu objek/subjek penelitian, tetapi meliputi seluruh karakteristik/sifat yang dimiliki subjek/objek tersebut.

Sedangkan mneurut Riduwan (2011, hlm.8) "Populasi merupakan objek atau subjek yang berada pada suatu wilayah dan memenuhi syarat-syarat tertentu berkaitan dengan masalah penelitian".

Dari definisi populasi tersebut, maka yang menjadi populasi dalam penelitian ini adalah 37 orang pegawai Dinas Pendidikan Provinsi Jawa Barat khusunya Bidang Pembinaan Sekolah Menengah Atas (PSMA).

Pengertian sampel penelitian menurut Sugiyono (2008, hlm.57) Sampel adalah sebagian dari jumlah dan karakteristik yang dimiliki oleh populasi tersebut. Pengambilan sampel penelitian dilakukan sedemikian rupa sehingga diperoleh sampel yang benar-bear bersifat respresentatitf artinya sampel yang diambil benar-benar dapat mewakili karakteristik dari populasi penelitian secara keseluruhan shingga dapat menggambarkan keadaan yang sebenarnya.

Sampel yang digunakan dalam penelitian ini diambil berdasarkan data yang dapat mewakili populasi secara keseluruhan (respresentatif). Karena ajumlah populasi pada penelitian ini berjumlah kurang dari 100 orang, maka sampel yang digunakan dalam penelitian ini adalah keseluruhan jumlah populasi yang menjadi subjek penelitian. Sebagaimana yang dikemukakan Sugiyono (2010, hlm. 126) bahwa jumlah sampel yang diharapka 100% mewakili populasi adalah sama dengan jumlah anggota dari populasi itu sendiri. Sejalan dengan pendapatnya Surakhmad (2000, hlm. 100) bahwa: "Sampel yang jumlahnya sebesar jumlah populasi sering disebut sampel total." Dengan begitu penelitian ini merupakan penelitian yang memiliki besaran sama dengan populasi.

### **3.5 Instrumen Penelitian**

Sugiyono (2012, hlm. 59) mengemukakan bahwa instrumen penelitian digunakan sebagai alat pengumpul data yang dapat berbentuk test, angket/kuisioner, pedoman wawancara atau observasi. Sebelum digunakan untuk pengumpulan data, maka instrumen penelitian harus terlebih dulu diuji validitas dan reliabilitasnya karena kualitas instrumen penelitian berkenaan dengan validitas dan reliabilitas instrumen yang digunakan untuk mengumpulkan data.

Adapun instrumen yang digunakan dalam penelitian ini adalah angket atau kuesioner. Sugiyono (2011, hlm. 199) menyebutkan bahwa kuesioner merupakan teknik pengumpulan data yang dilakukan dengan cara memberi seperangkat pertanyaan atau pernyataan tertulis kepada responden untuk dijawabnya. Sedangkan Arikunto (2006, 151) mengemukakan bahwa angket atau kuesioner adalah sejumlah pertanyaan tertulis yang digunakan untuk memperoleh informasi dari responden dalam arti laporan tentang pribadinya atau hal-hal yang ia ketahui. Angket tidak selalu berbentuk pertanyaan, melainkan dapat pula berupa pernyataan. Jenis angket yang digunakan adalah angket berstruktur atau tertutup. Akdon (2008, hlm. 132) mendefinisikan angket berstruktur (angket tertutup) adalah angket yang disajikan sedemikian rupa sehingga responden diminta untuk memilih satu jawaban yang sesuai dengan karakter diirnya dengan cara memberikan tanda silang (x) atau tanda *checklist* (√).

Jadi pada dasarnya angket digunakan untuk meminta keterangan atau informasi kepada responden yang berhubungan dengan variabel yang diteliti. Dengan demikian, variabel serta

sumber data penelitian harus jelas, sehingga instrumen yang dirumuskan sesuai dengan karakteristik sumber data.

### **3.5.1 Variabel dan Sumber Data Penelitian**

Sugiyono (2012, hlm. 38) menyatakan bahwa pada dasarnya variabel adalah segala sesuatu yang berbentuk apa saja yang ditetapkan oleh peneliti untuk dipelajari sehingga diperoleh informasi tetang hal tersebut, kemudian ditarik kesimpulannya.

Adapun dalam penelitian ini terdapat dua variabel, yaitu variabel bebas dan variabel terikat. Variabel bebas dalam penelitian ini adalah komunikasi interpersonal (X), sedangkan yang menjadi variabel terikat dala penelitian ini adalah stres kerja (Y).

Sedangkan Sugiyono (2013, hlm. 193) mengemukakan bahwa sumber data terbagi menjadi 2 (dua) yaitu sumber data primer dan sumber data sekunder. Pemahaman mengenai sumber data itu sendiri, sumber data primer merupakan sumber data langsung memberikan data kepada pengumpul data. Sementara sumber data sekunder adalah sumber data yang tidak langsung memberikan data kepada pengumpul data, misalnya melalui orang lain, dokumen atau berkas, dan pencarian lewat media.

#### **3.5.2 Teknik Pengumpulan Data dan Pengukuran Variabel Penleitian**

Untuk memperoleh data yang diperlukan, dibutuhkan alat pengumpul data yang sesuai dengan karakteristik sumber data yang bersangkutan. Dalam penelitian ini, peneliti mengumpulkan data melalui kuesioner atau angket. Sugiyono (2012, hlm. 162) mengemukakan bahwa kuesioner merupakan teknik pengumpulan data yang dilakukan dengan cara memberi seperangkat pertanyaan atau pernyataan tertulis kepada responden untuk dijawabnya.

Pengukuran variabel penelitian ini ialah menggunakan skala Likert. Sugiyono (2008, 134) menyebutkan bahwa Skala Likert digunakan untuk mengukur sikap, pendapat, dan persepsi seseorang atau sekelompok orang terhadap fenomena sosial.

Dalam pengukuran dengan menggunakan Skala Likert, masing-masing variabel penelitian dijabarkan menjadi indikator yang akan dijadikan titik tolak dalam merumuskan item-item pertanyaan atau pernyataan. Skala Likert yang digunakan dalam penelitian ini berjumlah lima, dimana masing-masing skala memliki skor untuk kepentingan analisis kuantitatif. Adapun analisis jawaban yang digunakan dalam Skala Likert tertera dalam tabel sebagai berikut:

#### Tabel 3.1

### *Skala Pengukuran Variabel X (Komunikasi Interpersonal*

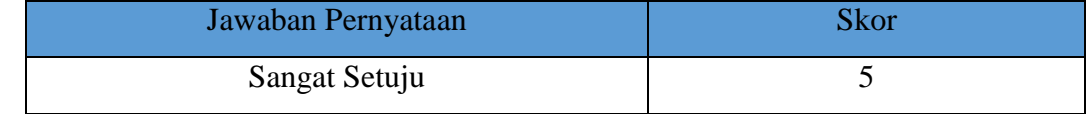

**Alma Intan Fadilla, 2020** *PENGARUH KOMUNIKASI INTERPERSONAL KEPALA BIDANG TERHADAP TINGKAT STRES KERJA PEGAWAI BIDANG PEMBINAAN SEKOLAH MENENGAH ATAS (PSMA) DINAS PENDIDIKAN PROVINSI JAWA BARAT* **Universitas Pendidikan Indonesia │repository.upi.edu │perpustakaan.upi.edu**

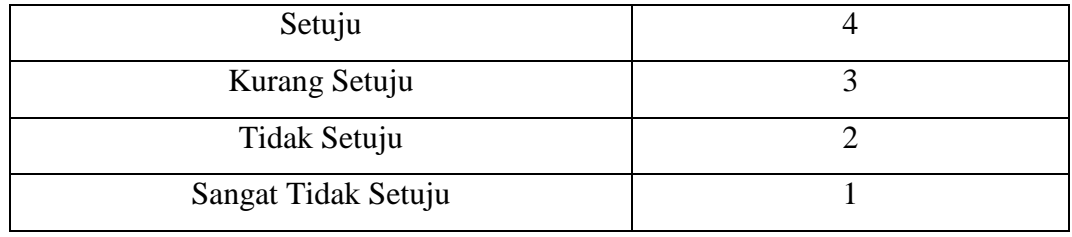

# Tabel 3.2

# *Skala Pengukuran Variabel Y (Stres Kerja)*

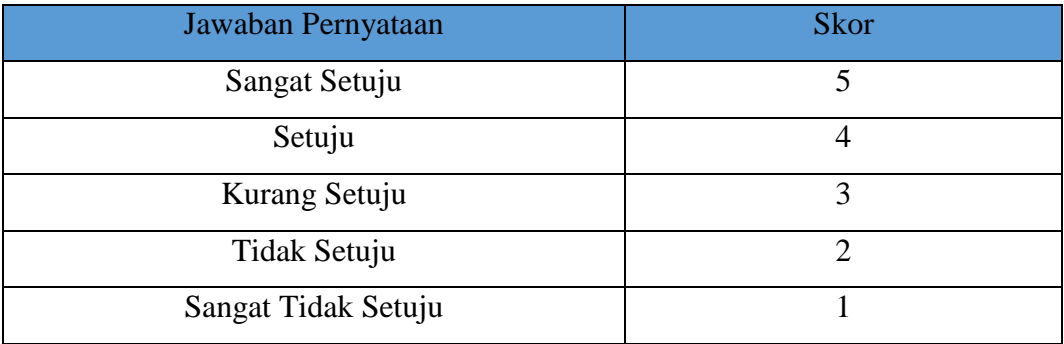

# **3.5.3 Kisi-Kisi Instrumen Penelitian**

Kisi-kisi instrumen penelitian sangat dibutuhkan untuk mempermudah penyusunan instrumen penelitian, karena akan terlihat dimensi dan indikator dari masing-masing variabel yang selanjutnya dijabarkan dalam bentuk pertanyaan atau pernyataan sebagai instrumen penelitian. Dalam penelitian ini, terdapat dua format kisi-kisi instrumen, yaitu kisi-kisi variabel X dan kisi-kisi variabel Y, yang terdapat dalam tabel dibawah ini:

# Tabel 3.3

# *Kisi-kisi Variabel X (Komunikasi Interpersonal) dan Y (Stres Kerja)*

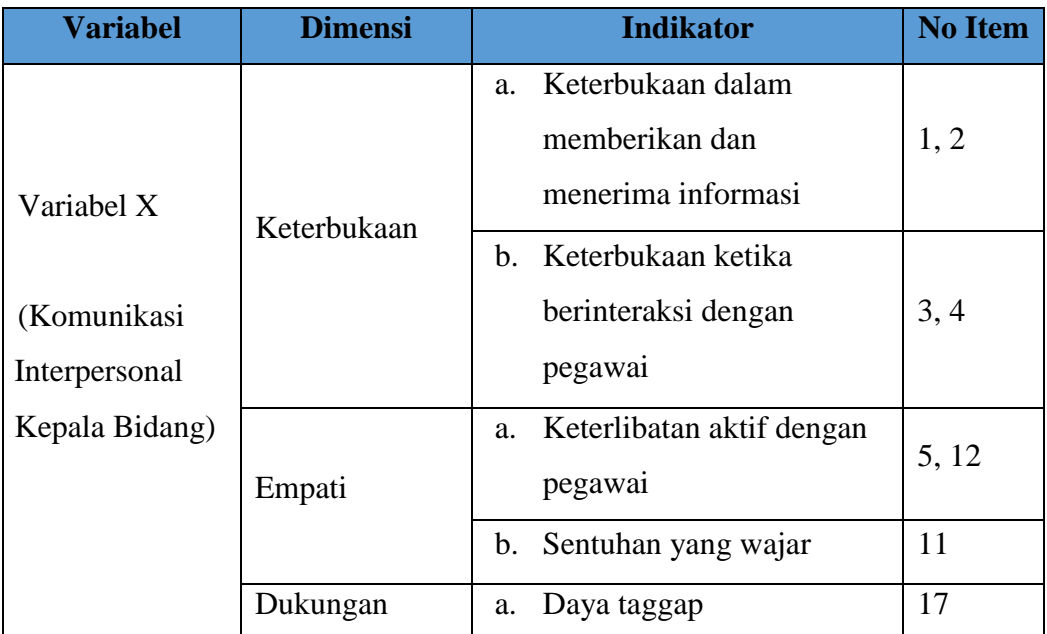

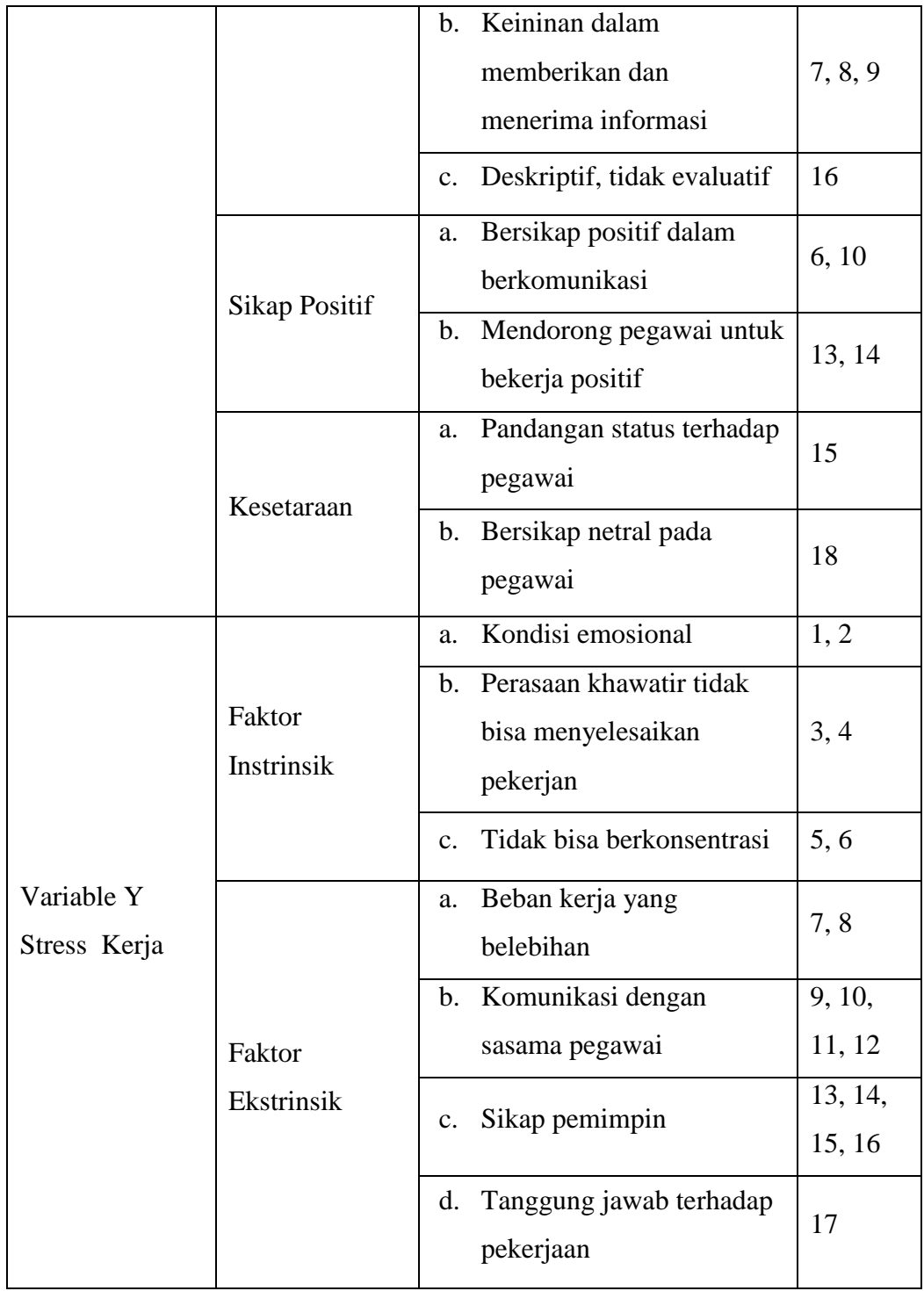

Tabel diatas adalah 7 dimensi yang mewakili 5 dimensi variabel X (Komunikasi Interpersonal) terdiri atas keterbukaan, empati, dukungan, sikap postitif, kesetaraan, dan 2 dimensi variabel Y (Stres Kerja) faktor intrinsik, faktor ekstrinsik. Dalam dimensi-dimensi tersebut terdapat 18 indikator yang mewakili, sedangkan item berjumlah 35.

# **3.5.4 Uji Instruumen Penelitian**

Uji coba instrumen dalam penelitian ini dilakukan melalui penyebaran angket kepada pegawai di Bidang Pembinaan Sekolah Menengah Atas (PSMA) Dinas Pendidikan Provinsi Jawa Barat. Adapun maksud dari uji instrumen penelitian ini adalah untuk mengetahui kelayakan atau validitas dari sebuah angket dan kekonsistenan atau reliabilitas yang berarti jika digunakan berkali-kali dapat menghasilkan data yang sama.

# **3.5.4.1 Uji Validitas Instrumen**

Dalam melakukan penelitian, uji coba instrumen merupakan salah satu hal penting yang harus dilakukan oleh peneliti untuk mengetahui valid atau tidaknya angket penelitian.

Arikunto (2006, hlm. 168) mengemukakan bawa validitas adalah suatu ukuran yang menunjukkan tingkat-tingkat kevalidan atau kesahihan suatu instrumen. Suatu instrumen yang valid atau sahih mempunyai validitas yang tinggi. Sebaliknya, instrumen yang kurang valid berarti memiliki validitas rendah.

Instrumen dapat dikatakan valid apabila mampu mengukur sesuatu yang hendak dikutur dan memiiki kesamaan antara data yang terkumpul dengan data yang terjadi pada objek yang diteliti. Sebagaimana yang dikemukakan oleh Sugiyono dalam Riduwan (2013, hlm. 97) bahwa jika instrumen dikatakan valid berarti menunjukkan alat ukur yang digunakan untuk mendapatkan data itu valid sehingga valid berarti instrumen tersebut dapat mengukur apa yang seharusnya diukur.

Sugiyono (2012, hlm. 121) menyatakan bahwa instrumen yang valid berarti alat ukur yang digunakan untuk mendapatkan data (mengukur) itu valid. Uji validitas bermaksud untuk menguji apakah terdapat pernyataan-pernyataan pada kuesioner yang harus diperbaiki atau dihilangkan karena tidak termasuk pada pernyataan-pernyataan yang penting. Setelah dinyatakan valid, maka dilanjutkan dengan uji reliabilitas. Adapun uji reliabilitas ini dimaksudkan untuk mengetahui apakah kuesioner dapat dipakai berulang-ulang dalam sebuah penelitian.

Uji validitas instrumen ini dilakukan di Bidang Pembinaan Sekolah Menengah Atas (PSMA) Dinas Pendidikan Provinsi Jawa Barat dengan responden sebanyak 12 orang. Adapun dalam perhitungannya, peneliti melakukan uji validitas instrumen menggunakan *Microsoft Excel 2013.*

Hasil perhitungan rhitung kemudian dikonsultasikan dengan distribusi tabel t, yang diketahui taraf signifikansi  $\alpha = 0.05$  dengan derajat kebebasan (df = n - 2) sehingga df = 12 - $2 = 10$ . Jadi besaran korelasi pada df = 12 adalah sebesar 1,8124 sesuai dengan tabel distribusi pada Pearson Product Moment.

Sesudah nilai rhitung selanjutnya dibandingkan dengan nilai ttabel, dalam taraf kepercayaan validitas instrumen sebesar 0,5% dengan kriteria sebagai berikut:

- 1) Apabila rhitung > ttabel, maka butir pernyataan dikatakan Valid.
- 2) Apabila rhitung < ttabel, maka butir pernyataan dikatakan Tidak Valid.

### Tabel 3.4

| N <sub>o</sub><br><b>Item</b> | Koef.<br><b>Korelasi</b><br><b>Thitung</b> | thitung  | <b>Harga</b><br><b>t</b> tabel | Keterangan | <b>Tindak Lanjut</b> |
|-------------------------------|--------------------------------------------|----------|--------------------------------|------------|----------------------|
| 1.                            | 0,762509                                   | 3.726643 | 1,8124                         | Valid      | Diambil              |
| 2.                            | 0,762509                                   | 3.726643 | 1,8124                         | Valid      | Diambil              |
| 3.                            | 0,762509                                   | 3.726643 | 1,8124                         | Valid      | Diambil              |
| 4.                            | 0,762509                                   | 3.726643 | 1,8124                         | Valid      | Diambil              |
| 5.                            | 0,762509                                   | 3.726643 | 1,8124                         | Valid      | Diambil              |
| 6.                            | 0,762509                                   | 3.726643 | 1,8124                         | Valid      | Diambil              |
| 7.                            | 0,762509                                   | 3.726643 | 1,8124                         | Valid      | Diambil              |
| 8.                            | 0,670084                                   | 2.854434 | 1,8124                         | Valid      | Diambil              |
| 9.                            | 0,737368                                   | 3.451646 | 1,8124                         | Valid      | Diambil              |
| 10.                           | 0,824126                                   | 4.600736 | 1,8124                         | Valid      | Diambil              |
| 11.                           | 0,737368                                   | 3.451646 | 1,8124                         | Valid      | Diambil              |
| 12.                           | 0,683249                                   | 2.958747 | 1,8124                         | Valid      | Diambil              |
| 13.                           | 0.639545                                   | 2.630547 | 1,8124                         | Valid      | Diambil              |
| 14                            | 0.824126                                   | 4.600736 | 1,8124                         | Valid      | Diambil              |
| 15                            | 0.912803                                   | 7.067278 | 1,8124                         | Valid      | Diambil              |
| 16                            | 0.59964                                    | 2.369276 | 1,8124                         | Valid      | Diambil              |
| 17                            | 0.642356                                   | 2.650201 | 1,8124                         | Valid      | Diambil              |
| 18                            | 0.639545                                   | 2.630547 | 1,8124                         | Valid      | Diambil              |

*Hasil Uji Validitas Variabel X (Komunikasi Interpersonal)*

Berdasarkan tabel diatas, dapat diketahui bahwa hasil dari uji validitas pada variabel X (Komunikasi Interpersonal) yang terdapat 18 item pertanyaan ini dinyatakan Valid dan dapat Diambil.

# Tabel 3.5

#### *Hasil Uji Validitas Y (Stres Kerja)*

**Alma Intan Fadilla, 2020** *PENGARUH KOMUNIKASI INTERPERSONAL KEPALA BIDANG TERHADAP TINGKAT STRES KERJA PEGAWAI BIDANG PEMBINAAN SEKOLAH MENENGAH ATAS (PSMA) DINAS PENDIDIKAN PROVINSI JAWA BARAT* **Universitas Pendidikan Indonesia │repository.upi.edu │perpustakaan.upi.edu**

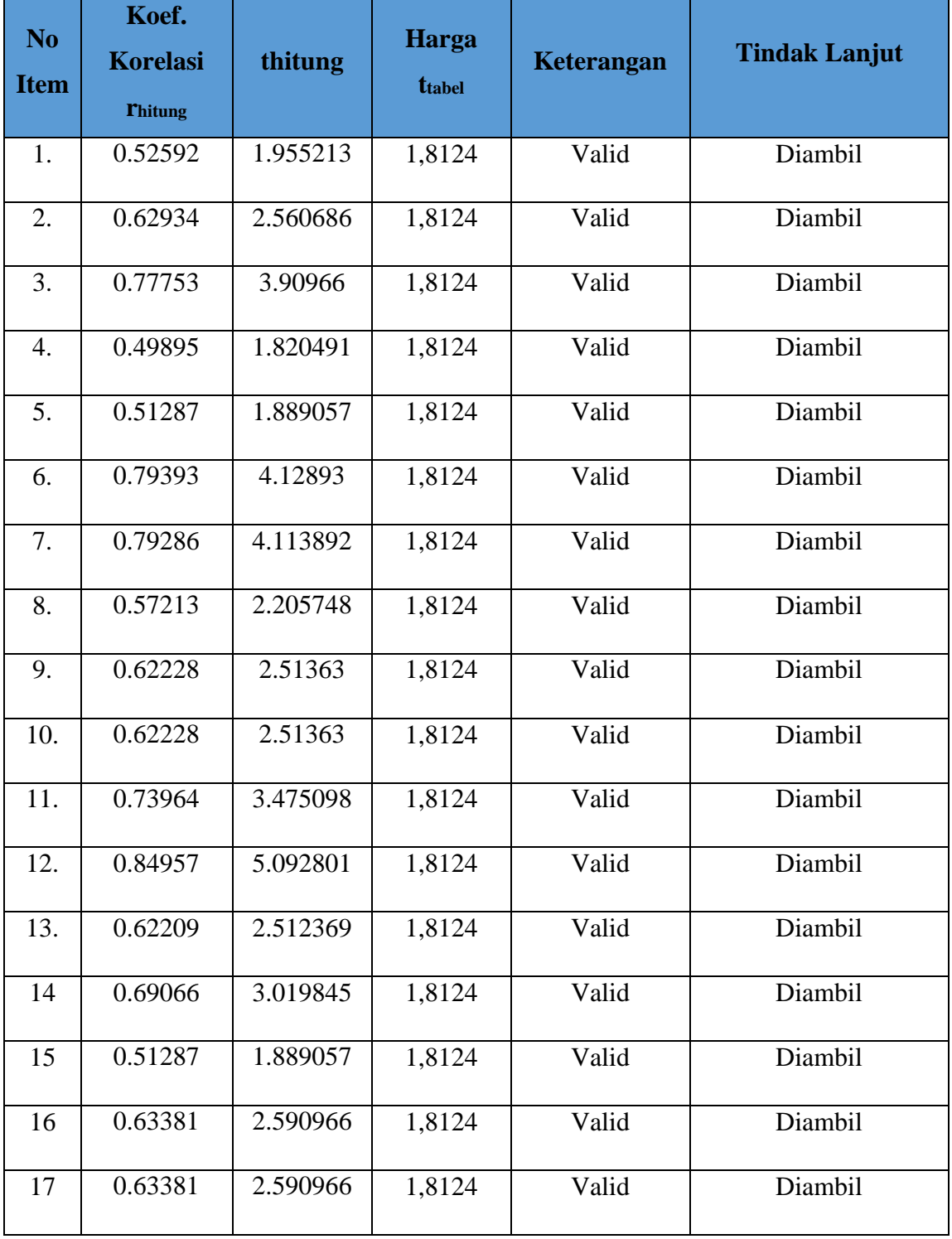

Berdasarkan tabel diatas, dapat diketahui bahwa hasil dari uji validitas pada variabel Y (Stres Kerja) yang terdapat 17 item pernyataan ini dinyatakan Valid dan dapat Diambil.

# **3.5.4.2 Uji Realibilitas Instrumen**

Reliabel berarti dapat dipercaya, sehingga angket yang diuji akan menghasilkan data yang sama meskipun diukur dalam waktu yang berbeda. Sebagaimana yang dikemukakan oleh Sugiyono (2012, hlm. 173) bahwa instrumen yang reliabel adalah instrumen yang bila digunakan beberapa kali untuk mengukur objek yang sama, akan menghasilkan data yang sama. Selain itu Arikunto (2009, hlm. 178) menyebutkan bahwa, "Reliabilitas menunjuk pada pengertian bahwa instrumen cukup dapat dipercaya untuk digunakan sebagai alat pengumpul data karena instrumen tersebut sudah baik".

Pengujian reliabilitas dalam penelitian ini dilakukandengan menggunakan rumus Alpha dengan bantuan apliasi SPSS Versi 24.0 for Windows. Hasil nilai yang diperoleh melalui uji reliabilitas dikonsultasikan dengan tabel r Perason Product Moment menggunakan rumus derajat kebebasan (df) =  $n - 2$  sehingga diperoleh df =  $12 - 2 = 10$  dengan signifikansi sebesar 0,5% sehingga diperoleh rtabel adalah 0,4973.

Adapun hasil perhitungan uji reliabilitas ini terhadap variabel X (Komunikasi Interpersonal) dan variabel Y (Stres Kerja) dijabarkan sebagai berikut:

1. Hasil Uji Reliabilitas Variabel X (Komunikasi Interpersonal)

Uji reliabilitas variabel X dilakukan menggunakan bantuan aplikasi SPSS Versi 24.0 for Windows. Uji ini dilakukan kepada sampel pegawai di Bidang PSMA Dinas Pendidikan Provinsi Jawa Barat yang berjumlah 12 responden. Hasil perhitungan reliabilitas pada variabel X dijabarkan sebagai berikut:

Tabel 3.6  *Hasil Uji Reliabilitas Variabel X (Komunikasi Interpersonal)*

| Cronbach's<br><b>Alpha</b> | <b>Jumlah</b><br><b>Item</b> | <b>Ttabel</b> | <b>Kesimpulan</b> |
|----------------------------|------------------------------|---------------|-------------------|
| 0.940                      | 18                           | 0,4973        | Reliabel          |

Dari hasil perhitungan reliabilitas tersebut diperoleh bahwa nilai *rhitung* = 0,940 sedangkan nilai *rtabel* = 0,4973. Hal tersebut menunjukkan bahwa *rhitung* > *rtabel* (0,940 > 0,4973), artinya adalah instrumen penelitian pada variabel X yang berjumlah 16 item dinyatakan reliabel, sehingga instrumen dapat digunakan dalam penelitian.

2. Hasil Uji Reliabilitas Variabel Y (Stres Kerja)

Uji reliabilitas variabel Y dilakukan menggunakan bantuan aplikasi *SPSS Versi 24.0 for Windows*. Uji ini dilakukan kepada sampel pegawai di Bidang PSMA Dinas Pendidikan Provinsi Jawa Barat yang berjumlah 12 responden. Hasil perhitungan relibilitas pada variabel Y dijabarkan sebagai berikut:

Tabel 3.7

 *Hasil Uji Reliabilitas Variabel Y (Stres Kerja)*

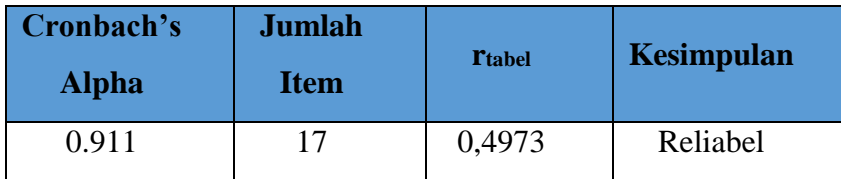

Dari hasil perhitungan reliabilitas tersebut diperoleh bahwa nilai *rhitung* = 0,911 sedangkan nilai *rtabel* = 0,4973. Hal tersebut menunjukkan bahwa *rhitung* > *rtabel* (0,911 > 0,4973), artinya adalah instrumen penelitian pada variabel Y yang berjumlah 17 item dinyatakan reliabel, sehingga instrumen dapat digunakan dalam penelitian.

### **3.6 Prosedur Penelitian**

Prosedur penelitian merupakan penjelasan mengenai langkah-langkah operasional penelitian yang dilakukan oleh peneliti sesuai dengan desain penelitian yang telah dibuat. Adapun langkah-langkah yang dilakukan penulis dalam prosedur penelitian ini sebagai berikut:

Langkah pertama, dimulai dengan mengkaji fokus penelitian, sehingga peneliti mengetahui masalah apa yang hendak diteliti. Setelah itu peneliti melakukan studi pendahuluan untuk mendapatkan informasi yang mendukung dilaksanakannya penelitian, dimana studi pendahuluan dilakukan di Bidang Pembinaan Sekolah Menengah Atas (PSMA) Dinas Pendidikan Provinsi Jawa Barat.

Langkah kedua, dilakukan ketika semua informasi yang mendukung telah didapatkan kemudian peneliti mendeskripsikan masalah yang terjadi dan faktor penyebab terjadinya masalah yang dituangkan ke dalam latar belakang masalah penelitian.

Langkah ketiga, dilakukan kajian teoritis megenai masalah yang akan diteliti. Kajian teori ini menjelaskan bagaimana kondisi yang seharusnya terjadi berdasarkan pendapat para ahli.

Langkah keempat, setelah terkumpulnya kajian teori maka peneliti dapat merumuskan hipotesis penelitian. Hipotesis penelitian merupakan kesimpulan sementara yang kebenarannya masih harus diuji. Hipotesis tersebut dibuktikan dengan melakukan pengumpulan data, pengumpulan data ini meliputi mendefinisikan variabel penelitian, pembuatan kisi-kisi penelitian dan melakukan uji validitas dan reliabilitas.

Langkah kelima, setelah istrumen penelitian valid dan reliabel, maka instrumen peelitian disebarkan kepada sampel yang telah ditetukan yang kemudian hasilnya diolah dengan menggunakan rumus-rumus statistika sehingga dapat ditarik kesimpulan dan saran dari penelitian yang telah dilakukan.

### **3.7 Analisis Data**

Analisis data merupakan salah satu langkah yang sangat penting untuk dilakukan oleh peneliti dalam melakukan penelitian, agar data yang telah diperoleh dapat dianalisis dan mempunyai makna. Sugiyono (2012, hlm. 207) menjelaskan bahwa "Dalam penelitian kuantitatif, analisis data merupakan kegiatan setelah data dari seluruh responden atau sumber data yang lain terkumpul". Dengan melakukan analisis data ini dapat membantu peneliti dalam menjawab rumusan masalah dan menguji hipotesis penelitian melalui perhitungan statistik. Adapun dalam proses pengolahan data dan analisis data, peneliti menggunakan bantuan program *Microsoft Excel 2013* dan aplikasi *SPSS Versi 24.0 for Windows*. Adapun langkahlangkah analisis SPSS data yang ditempuh dalam penelitian ini adlaha sebagi berikut.

#### **3.7.1 Seleksi Data**

Seleksi data merupakan kegiatan yang dilakukan untuk memeriksa kelengkapan angket yang telah terkumpul. Kegiatan seleksi data ini merupakan kegiatan awal yang dilakukan dalam proses analisis data dan penting untuk dilakukan agar meyakinkan bahwa data-data yang telah terkumpul layak dan siap untuk diolah. Adapun tahap-tahap yang dilakukan dalam pross menyelesi data adalah sebagai berikut:

- 1. Memeriksa bahwa jumlah yang terkumpul sama dengan jumlah angket yang disebarkan kepada responden.
- 2. Memeriksa semua pertanyaan yang telah dijawab oleh responden sesuai denga petunjuk pengisian, tidak ada yang terewatkan.
- 3. Memeriksa keutuhan angket dan tidak ada yang rusak
- 4. Mengelompokkan angket berdasarkan variabel.

### **3.7.2 Klasifikasi Data**

Kegiatan klasifikasi data dilakukan untuk memberikan kemudahan kepada peneliti dalam proses pengolahan data. Setelah dilakukan proses penyebaran angket dan seleksi data, proses selanjutnya adalah mengklasifikasikan data berdasrkan variabel X dan Y sesuai dengan jumlah sampel penelitian. Selanjutnya dilakukan proses pemberian skor terhadap setiap alternatif jawaban sesuai dengan kriteria yang telah ditentukan sebelumnya, yaitu denga menggunakan Skala Likert. Pengklasifikasian ini dilakukan untuk mengetahui kecenderungan skor-skor responden terhadap kedua variabel yang diteliti

# **3.7.3 Pengolahan Data**

Mengolah data merupakan hal yang sangat penting dalam sebuah penelitian. Pengolahan data ini dilakukan dengan tujian agar data yang telah dikumpulkan memiliki arti dan dapat ditarik kesimpulannya sebagai suatu jawaban dari permasalahan yang sedang diteliti.

# **3.7.3.1 Menghitung Kecenderungan Umum Skor Responden Berdasarkan Perhitungan Rata-Rata (Weight Means Score)**

Teknik WMS (Weight Means Score) digunakan untuk mendapatkan gambaran tentang kecenderungan rata-rata dari masing-masing variabel penelitian. Perhitungan WMS dilakukan untuk mengetahui kedudukan setiap indikator atau item. Adapun langkah-langkah yang dilakukan dalam menghitung WMS (*Weight Means Score*) adalah sebagai berikut:

- 1. Memberikan bobot nilai untuk setiap alternatif jawaban item dengan menggunakan skala Likert yang telah ditentukan;
- 2. Menghitung jumlah frekuensi dari setiap alternatif jawaban yang tersedia;
- 3. Menjumlahkan dari setiap respinden atau frekuensi pada masing-masing item dan dikalikan dengan bobot nilai alternatif jawabannya masing-masing;
- 4. Menghitung nilai rata-rata masing-masing item dan dikalikan dengan bobot nilai alternatif jawabannnya masing-masing;
- 5. Menentukan kriteria untul setiap item dengan menggunakan tabel konsultasi WMS (Weight Means Score):

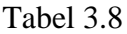

| <b>Rentang Nilai</b> | Kriteria      | <b>Penafsiran</b> |                   |  |
|----------------------|---------------|-------------------|-------------------|--|
|                      |               | Variabel X        | <b>Variabel Y</b> |  |
| $4,01 - 5,00$        | Sangat Baik   | Sangat Baik       | Sangat Baik       |  |
| $3,01 - 4,00$        | <b>Baik</b>   | Baik              | <b>Baik</b>       |  |
| $2,01 - 3,00$        | Kurang Baik   | Kurang Baik       | Kurang Baik       |  |
| $1,01 - 2,00$        | Rendah        | Rendah            | Rendah            |  |
| $0.01 - 1.00$        | Sangat Rendah | Sangat Rendah     | Sangat            |  |
|                      |               |                   | Rendah            |  |

 *Kriteria Konsultasi Hasil Perhitungan WMS (Weight Means Score)*

# **3.7.3.2 Mengubah Skor Mentah Menjadi Skor Baku**

Langkah-langkah dalam mengubah skkor mentah menjadi skor baku menggunakan bantuan dari program SPSS versi 24.0 for Windows adalah sebagai berikut:

- 1. Siapkan data yang akan dicari skornya.
- 2. Tekan *analyze* lalu *descriptive statistic* pilih *descriptive*.
- 3. Masukkan variabel yang akan dicari nilainya ke kotak sebelah kanan.
- 4. Cek pada kotak *save standarized values as variables*
- 5. Lalu ok.
- 6. Hasil nilai untum masing-masing sor akan ditampilkan pada layar data.

# **3.7.3.3 Uji Normlaitas Distribusi Data**

Uji normalitas data dilakukan untuk mengetahui normal atau tidak normalnya penyebaran data yang telah dilakukan. Hasil pengujian normalitas tersebut akan berpengaruh terhadap teknik statistik yang harus digunakan untuk pengolahan data selanjutnya. Apabila distribusi data normal maka teknik perhitungan statistik yang digunakan adalah statistik parametrik, tetapi jika distribusi data tidak normal maka teknik perhitungan statistik yang digunakan adalah statistik non parametrik.

Dalam melakukan perhitungan uji normalitas tersebut, peneliti menggunakan bantuan program *SPSS Versi 24.0 for Windows*. Adapun langkah-langkahnya adalah sebagai berikut:

- 1. Membuka program SPSS;
- 2. Masukan data baku variabel X dan Y pada *Data View*;
- 3. Klik *Variabel View*, kolom name baris pertama diisi dengan Variabel X dan baris kedua diisi dengan variabel Y. Kolom *decimal* diisi dengan angka 0. Kolom *label*  dapat diisi dengan nama masing-masing variabel;
- 4. Klik *Analyze*, pilih *Non-parametric Test*, kemudian klik *1-Sample K-S*;
- 5. Sorot variabel X pada kotak *Test Variable List* dengan mengklik tanda panah;
- 6. Klik *Option*, pilih *Descriptive* pada *Statistic*, dan *Eclude Cases Test By Test,* klik *Continue*; dan
- 7. Klik normal pada *Test Distribution*, lalu OK (lakukan dengan lagnkah yang sama untuk variabel Y).

Pada uji normalitas menggunakan program perhitungan statistik yaitu *SPSS Versi 24.0 for Windows* dengan menggunakan rumus uji *Kolmogoros-Smirnoc Test* dengan dasar pengambilan keputusan dari nilai *Asyampotic Significance 2-tailed* pada tabl hasil uji normalitas.

Adapun hipotesis dasar pengambilan keputusan uji normalitas yang digunakan oleh peneliti yakni sebagai berikut:

- Ho : Tidak terdapat perbedaan antara distribusi data dengan distribusi normal.
- Ha : Terdapat perbedaan antara distribusi data dengan distribusi normal.

Adapun dasar pengambilan keputusan dengan ketentuan sebagai berikut:

- 1. Nilai *Asym Sign 2-tailed* > 0,05, maka Ho diterima, artinya tidak terdapat perbedaan antara distribusi data dengan distribusi normal.
- 2. Nilai *Asym Sign 2-tailed* < 0,05, maka Ha diterima artinya terdapat perbedaan antara distribusi data dengan distribusi normal (tidak berdistribusi normal).

### **3.7.3.4 Uji Hipotesis Penelitian**

Pengujian hipotesis dilakukan untuk mengetahui ada atau tidaknya pengaruh variabel X (Komunikasi Interpersonal) dengan variabel Y (Stres Kerja). Adapun langkah-langkah yang dilakukan untuk menguji hipotesis penelitian adalah sebagai berikut:

# **3.7.3.4.1 Analisis Koefisien Korelasi**

Analisis koefisien korelasi dilakukan untuk mengeahui derajat hubungan antara variabel X dan variabel Y. Teknik perhitungan statistik yang digunakan dalam menentukan derajat hubungan dalam penelitian ini adalah statistik parametrik denga menggunaka teknik korelasi *Pearson Product Moment,* karena distribusi data dari kedua variabel penelitian ini bersifat normal. Adapun pedoman interpretasi Koefisien Korelasi adalah:

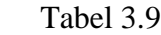

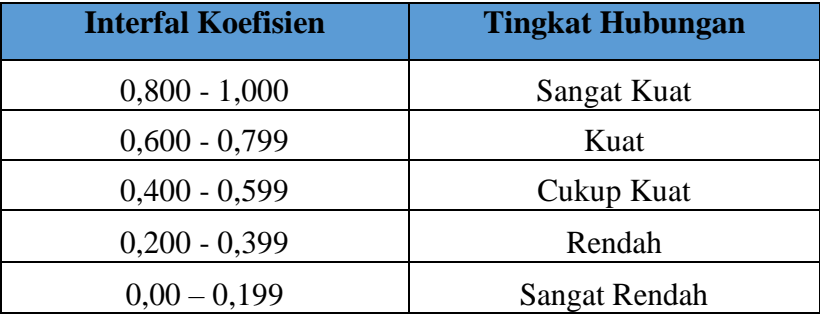

# *Pedoman Interpretasi Koefisien Korelasi*

Perhitungan koefisien korelasi menggunakan bantuan dari program *SPSS versi 24.0 for Windows* langkah-langkahnya adalah sebagai berikut:

- 1. Buka program *SPSS versi 23.0 for Windows* dan pilih *Type in Data*;
- 2. Masukan data baku variabel dan variabel Y pada *Data View*;
- 3. Klik *Variabel View* dan ubah nama pada kolom *Name* menjadi variabel X dan baris kedua variabel Y, pada kolom *Decimals* ubah menjadi 0, kolom *Label* diisi dengan nama masing-masing variabel dan pada kolom *Measure* pilih *Nominal*, abaikan kolom lainnya.
- 4. Klik *Analyze*, pilih *Correlate* dan pilih *Bivariate*;
- 5. Kemudian akan muncul layar *Bivariate Correlation*. Masukkan variabel X dan variabel Y dalam kotak *Variables.*
- 6. Pilih *Correlation Coefficient Pearson* dan *Test Of Significance* dengan *Onetailed*.
- 7. Klik menu *Options* lalu klik *Means and Standard Deviations*.
- 8. Klik OK maka akan menghasilkan output berupa tabel *Correlations*.

### **3.7.3.4.2 Uji Signifikansi Korelasi**

Pengujian signifikansi korelasi digunakan untuk mengukur tingkat hubungan variabel dependen dan variabel independen dari harga koefisien korelasi yang diperoleh melalui variabel X dan variabel Y.

Membandingkan thitung dengan ttabel untuk  $\alpha = 0.05$ , uji dua pihak dan derajat kebebasan (dk) = n – 2, dengan kaidah pengujian sebagai berikut:

- 1. Jika thitung > ttabel maka Ho ditolak artinya adalah signifikan, dan
- 2. Jika thitung < ttabel maka Ha diterima artinya tidak signifikan.

Perhitungan uji signifikansi korelasi dengan menggunakan bantuan dari aplikasi *SPSS versi 24.0 for Windows* langkah-langkahnya adalah sebagai berikut:

- 1. Membuka program *SPSS versi 24.0 for Windows*;
- 2. Masukan data baku variabel X dan Y pada *Data View*;
- 3. Klik *Analyze* kemudian pilih *Regression* dan pilih *Linear;*
- 4. Pindahkan variabel X ke kotak independen dan variabel Y ke kotak dependen;
- 5. Klik *Plots* masukan SDRESID ke kotak Y dan ZPRED ke kotak X lalu *Next*;
- 6. Pilih *histogram* dan *normal probability plot*, klik *continue*; dan
- 7. Klik *save*, pada *predicted value* pilih *unstandarized* dan *prediction intervals* klik *mean* dan *individual*, lalu *continue* dan klik OK.

# **3.7.3.4.3 Uji Koefisiensi Determinasi**

Uji koefisien determinasi digunakan untuk mengetahui derajat hubungan antar variabel X dengan variabel Y. Adapun perhitungan uji koefisien determinasi dengan menggunakan bantuan dari program *SPSS versi 24.0 for Windows* langkah-langkahnya adalah sebagai berikut:

- 1. Membuka program *SPSS versi 24.0 for Windows*;
- 2. Masukkan data baku variabel X dan Y pada *Data View;*
- 3. Klik *Analyze*, pilih *Regression*, klik *Linear*;
- 4. Pindahkan variabel X ke kotak independen dan variabel Y ke kotak dependen;
- 5. Klik *statistic* lalu centang *estimates*, *model fit R square*, *descriptive*, klik *continue*
- 6. Klik *plots*, masukkan SDRESID ke kotak Y dan ZPRED ke kotak X lalu *Next*;
- 7. Masukkan ZPRED ke kotak Y dan DEPENDENT ke kotak X;
- 8. Pilih *histogram* dan *normal probability plot*, klik *continue*;
- 9. Klik *save* pada *predicated value*, pilih *unstandarized* dan *prediction intervals,* klik *mean* dan *individual,* lalu *continue*, dan;
- 10. Klik *options*, pastikan bahwa taksiran probability sebesar 0,05 lalu klik *continue*  dan klik OK.

# **3.7.3.4.4 Analisis Regresi Sederhana**

Analisis regresi sederhana dapat digunakan apabila adanya hubungan fungsional atau sebab akibat antara variabel X dan variabel Y. Riduwan (2013, hlm. 148) mengemukakan bahwa kegunaan regresi dalam penelitian salah satunya adalah untuk meramalkan atau memprediksi variabel terikat (Y) apabila variabel bebas (X) diketahui.

Adapun perhitungan regresi sederhana menggunakan bantuan dari program *SPSS versi 24.0 for Windows* adalah sebagai berikut:

- 1. Membuka program *SPSS versi 24.0 for Windows;*
- 2. Masukkan data baku variabel X dan vaiabel Y pada data *view*;
- 3. Klik *Analyze*, kemudian pilih *regression* dan pilih *linear;*
- 4. Pindahkan variabel X ke kotak independen dan variabel Y ke kotak dependen;
- 5. Klik *plots*, masukkan SDRESID ke kotak Y dan ZPRED ke kotak X lalu *next*;
- 6. Pilih *histogram* dan *normal probability plot*, klik *continue*; dan
- 7. Klik *save*, pada *prediction intervals* klik *mean* dan *individual*, lalu *continue* dan klik OK.